Увеличение яркости доп. монитора 15" GlobalPOS COSMO:

- Зайти в BIOS;
- Открыть вкладку "Chipset";
- **•** Открыть "Host Bridge";

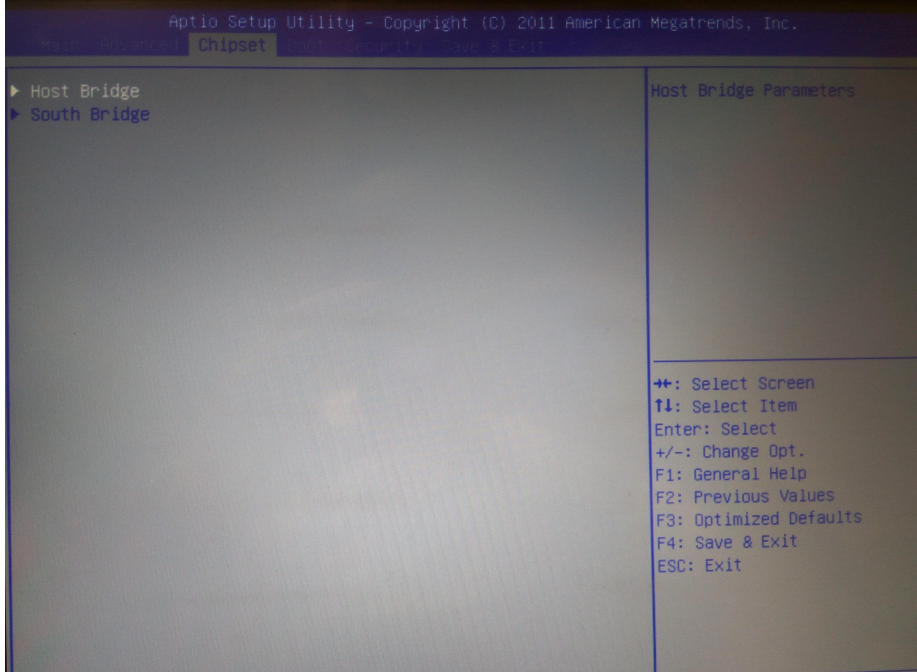

## • Открыть "Boot Display Configuration".

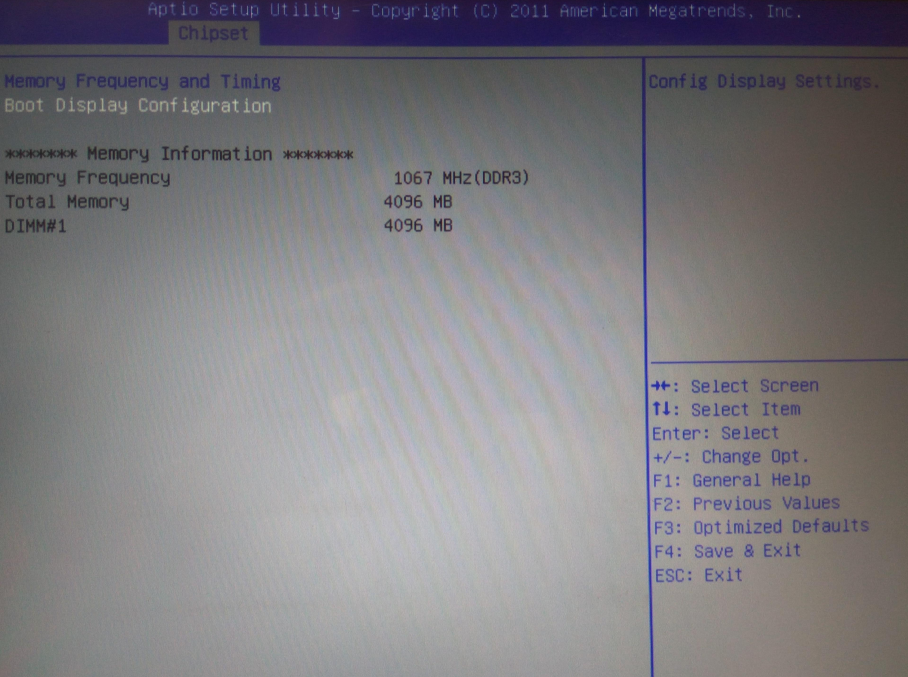

В строке "7511 Panel Type" по умолчанию стоит значение [1024x768 18Bits] надо поменять

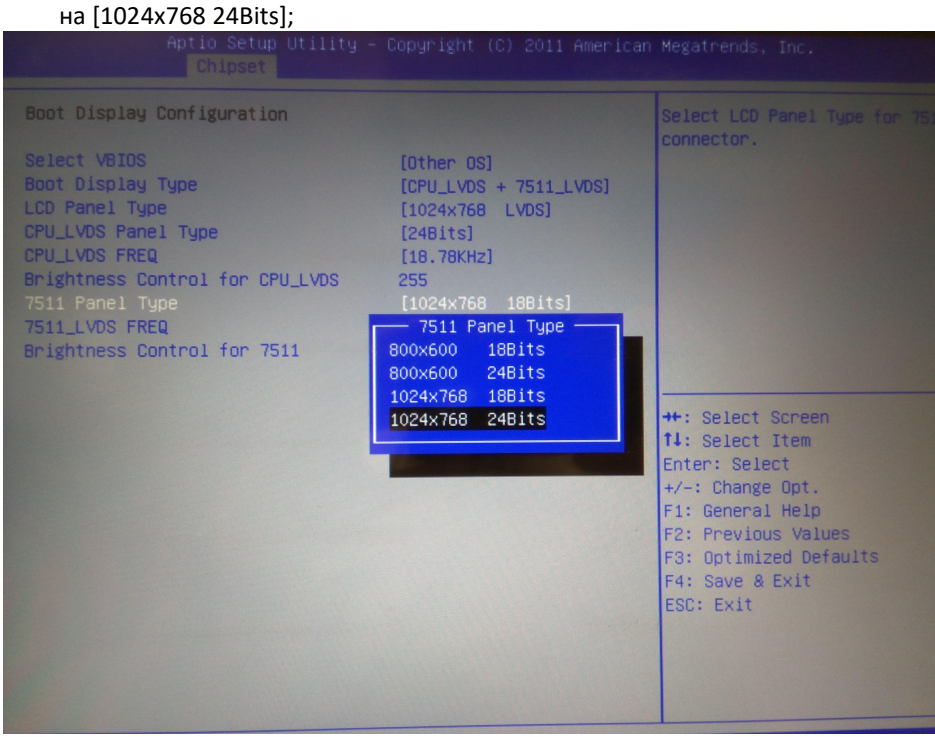

Нажать для сохранения F4 и выбрать "Yes".